## **Here's how you manage notification from the ABA WIX website**

When you comment on a Blog or Forum post at the ABA website, you'll begin getting *Daily Digest* notification emails. The Blog updates you on general news about honeybees. The Forum is where you can ask questions of other ABA beekeepers. You can also interact at the Blog or Forum if you download the app "Spaces."

A *Digest* looks like this. Don't want daily notifications? See the tiny type at the bottom? The last link is what you click to manage your preferences.

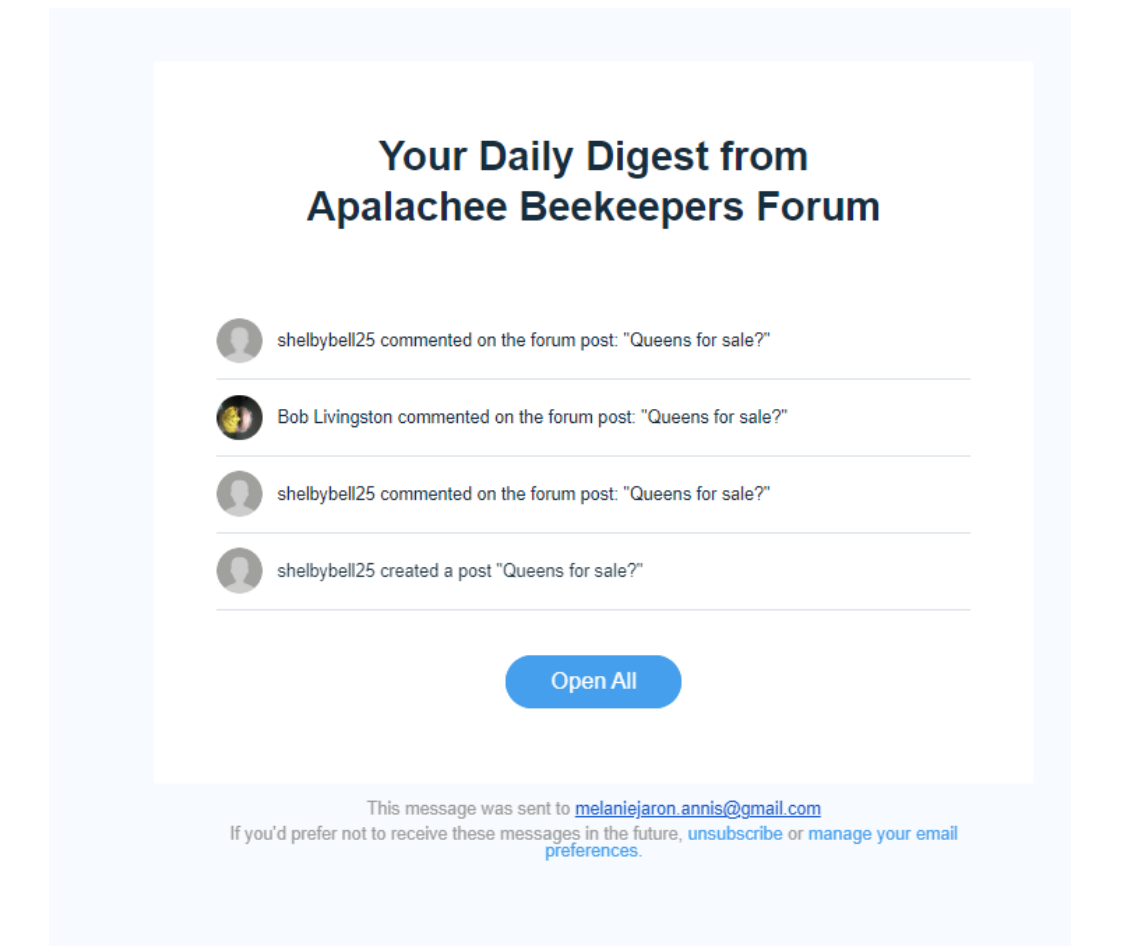

Scroll down to see what the Notifications Preference page looks like. This is what you reach when you click the manage link. You'll be asked to "log-in" just like you did when you became a Site Member. Review your preferences and leave them on, off or unsubscribe to all.

## APALACHEE BEEKEEPERS ASSOCIATION

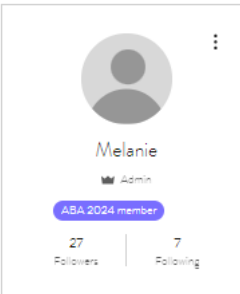

Profile Events

Settings

Forum Posts (17) Forum Comments (25) Blog Posts (30) Blog Comments Blog Likes (7) My Drafts (1) My Wallet My Account Notifications (15)

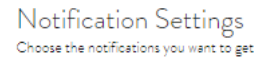

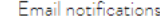

Inbox New messages

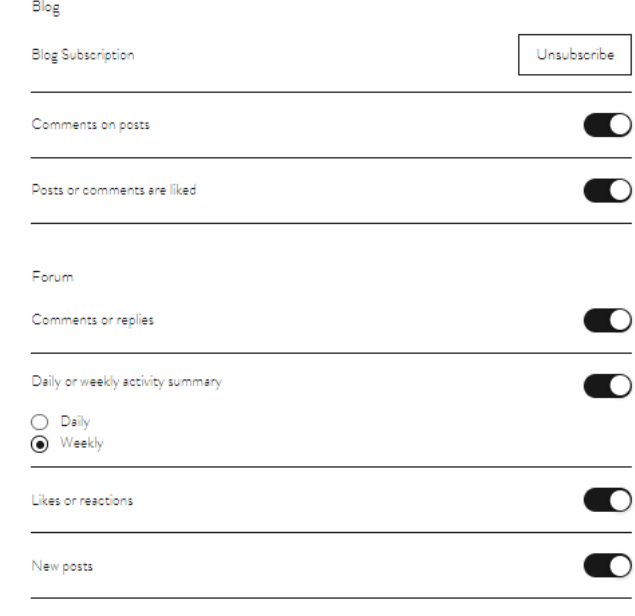

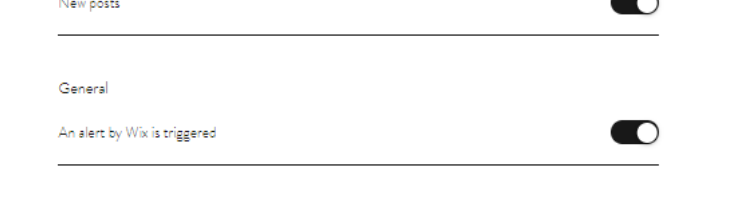

 $\bullet$